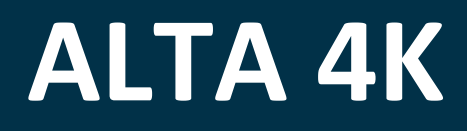

# **AWJ Protocol Programmer's Guide**

# **For firmware version v1.0.08 or higher**

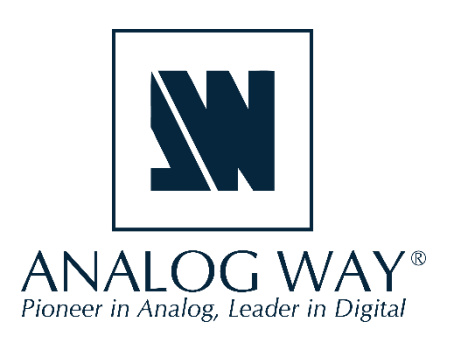

# **Table of contents**

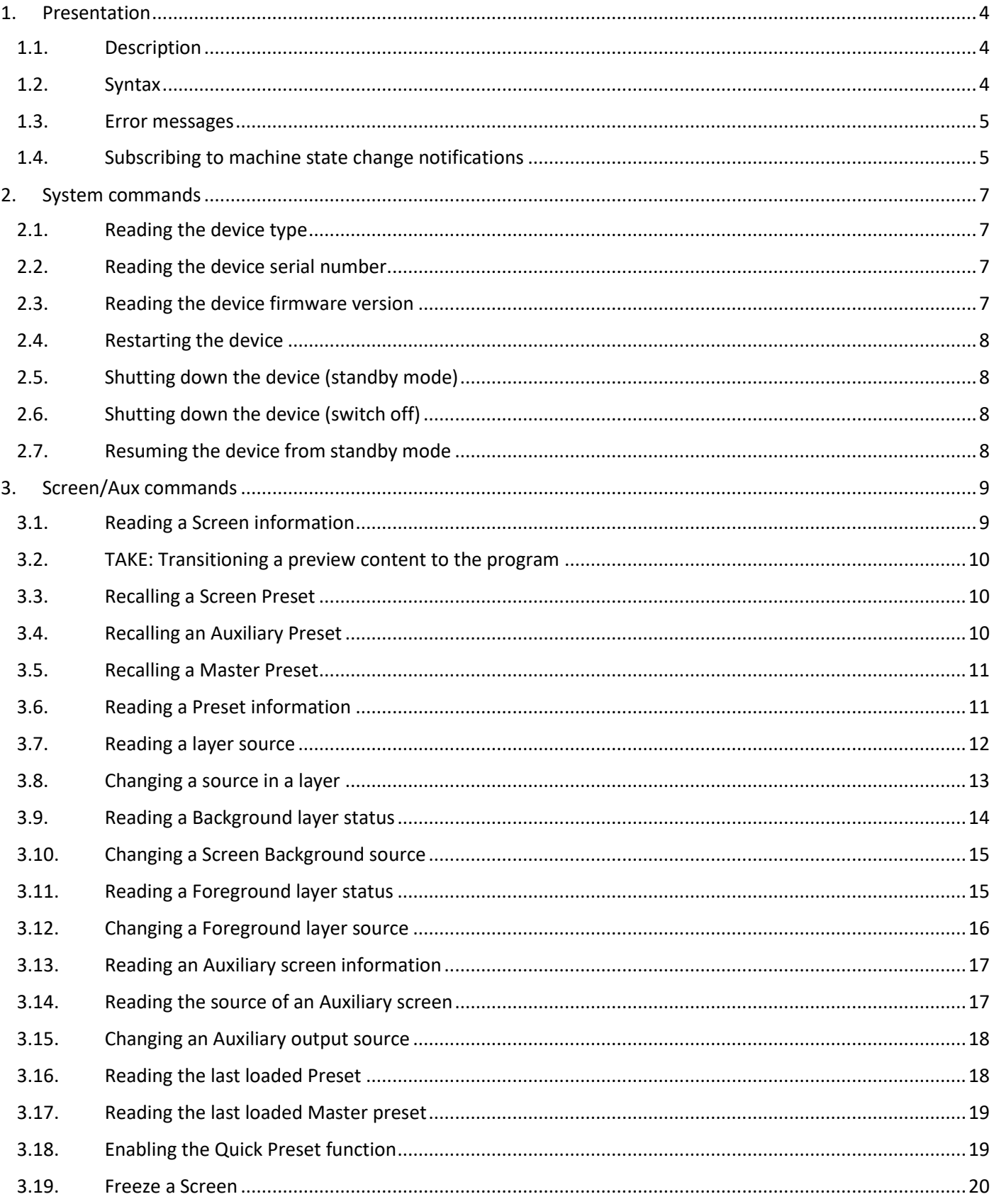

# **KI** ANALOG WAY<sup>®</sup>

# ALTA 4K AWJ PROTOCOL

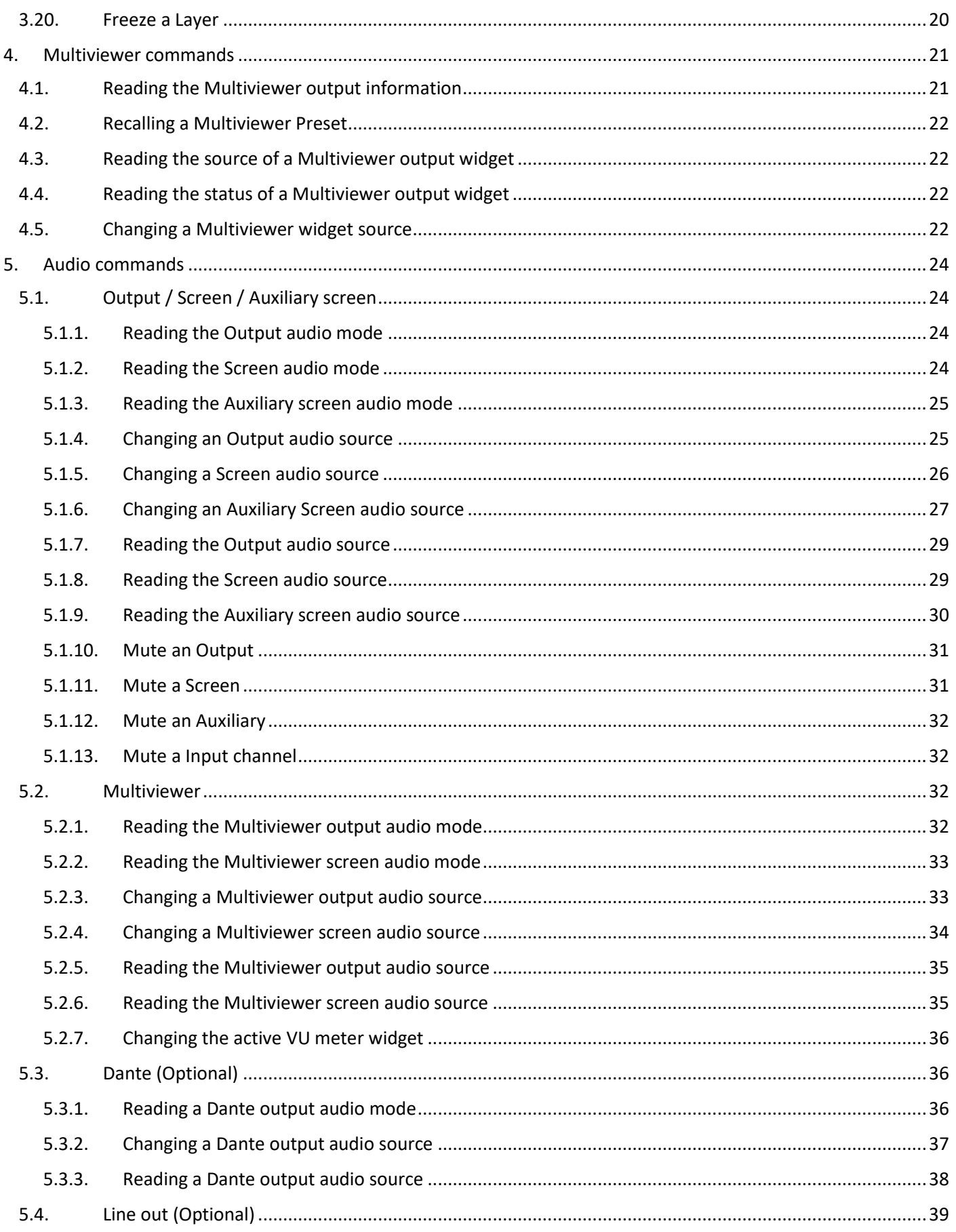

# **KI** ANALOG WAY<sup>®</sup>

# ALTA 4K AWJ PROTOCOL

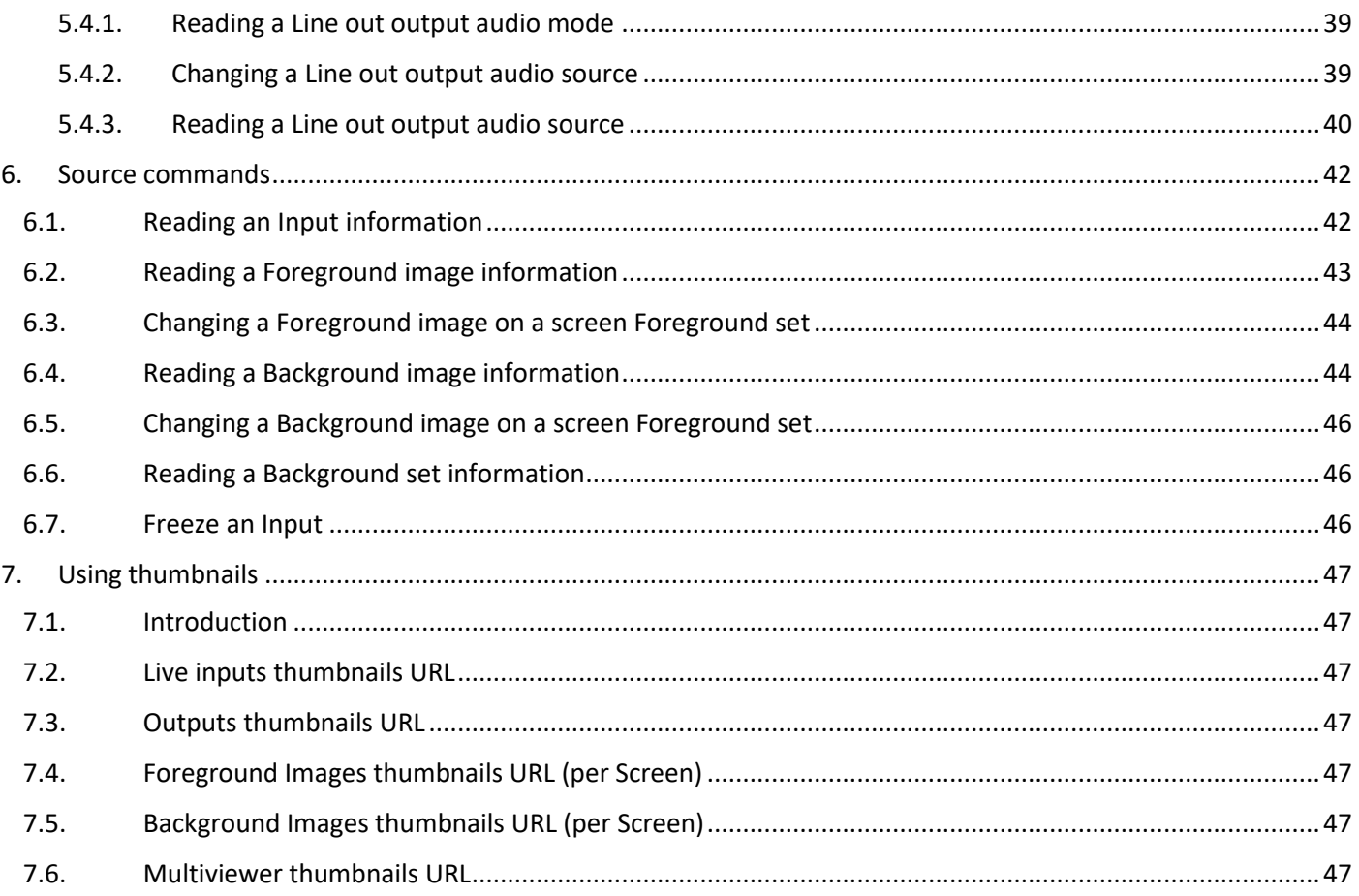

# <span id="page-4-0"></span>**1. Presentation**

# <span id="page-4-1"></span>**1.1. Description**

The AWJ protocol for Alta 4K is a powerful way for you to automate your interaction with the Alta 4K seamless switchers. The AWJ protocol for Alta 4K is based on TCP/IP communication (port 10606) and uses JSON Patch commands to interact with the device. Up to 5 concurrent TCP clients can be connected to the same device. Before connecting to this port, please check that it has not been disabled by security on the Web RCS and that a firewall is not blocking it.

An Alta 4K device should be considered as a state machine whose values are stored and organized inside a large JSON object. Changing a value in this JSON object immediately changes the state of the machine. The current state of the machine is always available by reading the JSON object properties. It is possible to use an AWJ command to read or modify one or more properties of the device.

The objective of this document is not to describe the entire Alta 4K device JSON object model nor to list all the possible commands allowing to read or modify the corresponding values. The objective is however to list the most frequently used commands such preset recall, transition, layer source change, etc. This document refers to Alta 4K firmware v1.0 or higher.

# <span id="page-4-2"></span>**1.2. Syntax**

JavaScript Object Notation (JSON) is a common format for the exchange and storage of structured data. JSON Patch is a format for expressing a sequence of operations to apply to a target JSON document.

AWJ protocol read or write commands must be surrounded by { } and must be terminated by the ASCII 0x04 character.

The commands MUST have exactly one "op" member, whose value indicates the operation to perform. Its value MUST be one of "get" (read command) or "replace" (write command).

Additionally, the commands MUST have exactly one "path" member, whose value MUST be a string containing a JSON path value that references the location within the device Alta 4K JSON object to perform the operation.

The AWJ write commands MUST also have exactly one "value" member, whose value corresponds to the new value to be applied to the property or object defined by the "path'" member. For example:

{"op": "replace", "path": "/a/b/c", "value": "foo"}\0x04

Once an AWJ read command has been received and processed by the device, it will return a JSON string containing the value of the requested property or object. This string is surrounded by { } and is terminated by the ASCII 0x04 character as for the read or write commands.

This answer has exactly one "path" member, whose value is a string containing a JSON path value that references the location within the device JSON object for which the value was requested.

This answer has also exactly one "value" member, whose value corresponds to the value defined by the "path'" member. For example:

```
{"path": "/a/b/c", "value": "foo"}\0x04
```
# <span id="page-5-0"></span>**1.3. Error messages**

If the AWJ command you have sent cannot be processed, the device will return a message describing the reason, for example

```
{"error":{"code":"E12","message":"Unexpected path \\"DeviceObject/system/@props
/div\\""}}\0x04
```
The message contains an error code as well as message describing the error. The most common error codes are:

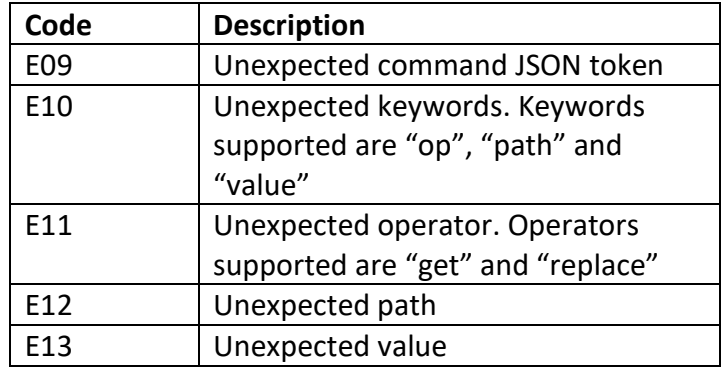

# <span id="page-5-1"></span>**1.4. Subscribing to machine state change notifications**

By default, when the current state of the machine changes, the corresponding values are not forwarded to the connected TCP clients. But it is possible to subscribe to some of the machine state change notifications to be automatically notified when the value of one or more machine properties changes (new preset label, new layer source, etc..).

The TCP client's subscription list is empty by default, meaning that this TCP connection won't receive any value/changes from the device. If the TCP client needs to receive some notifications/values from the device, the client must subscribe to the corresponding JSON path.

#### **Reading subscription filters**

```
{"op":"get","path":"Subscriptions"}\0x04
```
# The machine returns:

{ "path":"Subscriptions","value":[]}\0x04

#### **Subscription filters modification**

{ "op":"replace","path":"Subscriptions", "value":["DeviceObject/\$screen/@items/1/control/@props" ,"DeviceObject/\$screen/@items/2"]}\0x04

#### The machine returns:

{"path":"Subscriptions","value":["DeviceObject/\$screen/@items/2", "DeviceObject/\$screen/@items/1/control/@props"]}\0x04

As soon as a PATH starts with one of the subscriptions, it will be sent to the client. If the PATH does not check any subscriptions, it will be filtered.

#### **Example:**

As soon as a Screen Label is modified for Screen 1 with the Web RCS, the "DeviceObject/\$screen/@items/ 1/control/@props/label" will be transmitted.

#### And the machine returns:

```
{"path":"DeviceObject/$screen/@items/1/control/@props/label",
"value":"My_new_Label"}\0x04
```
Other modifications on Screen 1 will be filtered as not part of the requested subscription.

**Important:** A GET made directly on a property is never filtered.

# <span id="page-7-0"></span>**2. System commands**

# <span id="page-7-1"></span>**2.1. Reading the device type**

#### **Poll for the type of the device**

{"op":"get","path":"DeviceObject/system/@props/dev"}\0x04

The machine returns:

{"path":"DeviceObject/system/@props/dev","value":"ZEN200"}\0x04

Possible returned values are:

**ZEN100** for the Zenith 100 **ZEN200** for the Zenith 200

# <span id="page-7-2"></span>**2.2. Reading the device serial number**

# **Poll for the serial number of the device (ZZ9999 for example for the simulator)**

{"op":"get","path":"DeviceObject/system/serial/@props/serialNumber"}\0x04

The machine returns:

{"path":"DeviceObject/system/serial/@props/serialNumber","value":"ZZ9999"}\0x04

# <span id="page-7-3"></span>**2.3. Reading the device firmware version**

**Poll for the firmware version of the device (1.0.10 for example)**

{"op":"get","path":"DeviceObject/system/version/@props/updater"}\0x04

The machine returns:

{"path":"DeviceObject/system/version/@props/updater","value":"1.0.10"}\0x04

# <span id="page-8-0"></span>**2.4. Restarting the device**

# **Perform a soft reboot of the unit**

{"op":"replace","path":"DeviceObject/system/shutdown/@props/xReboot", "value":**true**}\0x04

The device will not return a string

# <span id="page-8-1"></span>**2.5. Shutting down the device (standby mode)**

#### **Power the unit down to standby mode**

```
{"op":"replace","path":"DeviceObject/system/shutdown/standby/control/@props/xRequest",
"value":"STANDBY"}\0x04
```
The device will not return a string

# <span id="page-8-2"></span>**2.6. Shutting down the device (switch off)**

# **Power the unit down (must be restarted manually)**

```
{"op":"replace","path":"DeviceObject/system/shutdown/standby/control/@props/xRequest",
"value":"SWITCH_OFF"}\0x04
```
The device will not return a string

# <span id="page-8-3"></span>**2.7. Resuming the device from standby mode**

#### **Resume the unit from standby mode**

```
{"op":"replace","path":"DeviceObject/system/shutdown/standby/control/@props/xRequest",
"value":"WAKE_UP"}\0x04
```
# <span id="page-9-0"></span>**3. Screen/Aux commands**

# <span id="page-9-1"></span>**3.1. Reading a Screen information**

#### **Poll for the Screen 1 activation status**

{"op":"get","path":"DeviceObject/preconfig/control/\$screen/@items/**1**/@props/enable"}\0x04

#### The machine returns:

{"path":"DeviceObject/preconfig/control/\$screen/@items/**1**/@props/enable","value":**true**}\0x04

#### **Poll for the Screen 1 label, which is labeled "Sc1"**

{"op":"get","path":"DeviceObject/\$screen/@items/**1**/control/@props/label"}\0x04

#### The machine returns:

{"path":"DeviceObject/\$screen/@items/**1**/control/@props/label","value":"**Sc1**"}\0x04

The value is empty if no specific label was registered.

# **Poll for the Screen 1 layer mode**

{"op":"get","path":"DeviceObject/preconfig/status/\$state/@items/CURRENT/\$screen/@items/**1**/ \$liveLayer/@items/**1**/@props/mode"}\0x04

#### The machine returns:

{"path":"DeviceObject/preconfig/status/\$state/@items/CURRENT/\$screen/@items/1/\$liveLayer/ @items/1/@props/mode","value":"**SEAMLESS**"}\0x04

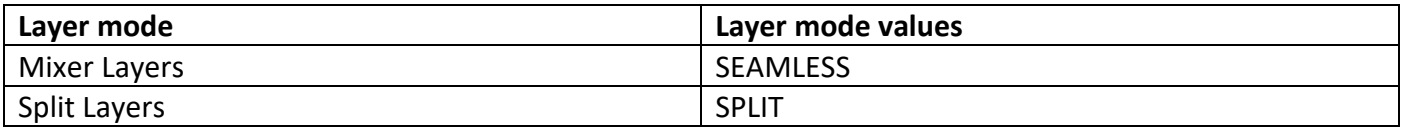

# <span id="page-10-0"></span>**3.2. TAKE: Transitioning a preview content to the program**

#### **Take Screen 1**

```
{"op":"replace","path":"DeviceObject/transition/$screen/@items/1/control/@props/xTake",
"value":true}\0x04
```
#### The device will not return a string

#### **Take Auxiliary 1**

```
{"op":"replace","path":"DeviceObject/transition/$auxiliaryScreen/@items/1/control/@props/xTake",
"value":true}\0x04
```
The device will not return a string

# <span id="page-10-1"></span>**3.3. Recalling a Screen Preset**

#### **Recall preset 33 on the preview of Screen 1**

```
{"op":"replace","path":"DeviceObject/preset/bank/control/load/$slot/@items/33/$screen/@items/1
/$preset/@items/PREVIEW/@props/xRequest", "value":true}\0x04
```
The device will not return a string

#### **Recall preset 13 on the program of Screen 2**

```
{"op":"replace","path":"DeviceObject/preset/bank/control/load/$slot/@items/13/$screen/@items/2
/$preset/@items/PROGRAM/@props/xRequest", "value":true}\0x04
```
The device will not return a string

# <span id="page-10-2"></span>**3.4. Recalling an Auxiliary Preset**

#### **Recall Screen preset 25 on the preview of Auxiliary 1**

{"op":"replace","path":"DeviceObject/preset/auxBank/control/load/\$slot/@items/**25**/ \$auxillaryScreen/@items/**1**/\$preset/@items/**PREVIEW**/@props/xRequest", "value":**true**}\0x04 The device will not return a string

#### **Recall Auxiliary preset 13 on the program of Auxiliary 1**

{"op":"replace","path":"DeviceObject/preset/auxBank/control/load/\$slot/@items/**13**/ \$auxillaryScreen/@items/**1**/\$preset/@items/**PROGRAM**/@props/xRequest", "value":**true**}\0x04

The device will not return a string

# <span id="page-11-0"></span>**3.5. Recalling a Master Preset**

#### **Recall master preset 15 to preview**

{"op":"replace","path":"DeviceObject/preset/masterBank/control/load/\$slot/@items/**15**/\$preset/ @items/**PREVIEW**/@props/xRequest", "value":**true**}\0x04

The device will not return a string

#### **Recall master preset 3 to program**

{"op":"replace","path":"DeviceObject/preset/masterBank/control/load/\$slot/@items/**3**/\$preset/ @items/**PROGRAM**/@props/xRequest", "value":**true**}\0x04

The device will not return a string

# <span id="page-11-1"></span>**3.6. Reading a Preset information**

#### **Poll for the name of Master Preset 3, which is labeled "Preset3"**

{"op":"get","path":"DeviceObject/preset/masterBank/\$slot/@items/**3**/control/@props/label"}\0x04

The device returns:

{"path":"DeviceObject/preset/masterBank/\$slot/@items/**3**/control/@props/label", "value":"**Preset3**"}\0x04

# **Poll for the name of Screen Preset 12, which is labeled "ScreenPre12"**

{"op":"get","path":"DeviceObject/preset/bank/\$slot/@items/**12**/control/@props/label"}\0x04

#### The device returns:

{"path":"DeviceObject/preset/bank/\$slot/@items/**12**/control/@props/label", "value":"**ScreenPre12**"}\0x04

#### **Poll for the name of Auxiliary Preset 4, which is labeled "Aux4"**

{"op":"get","path":"DeviceObject/preset/auxBank/\$slot/@items/**4**/control/@props/label"}\0x04

#### The device returns:

{"path":"DeviceObject/preset/auxBank/\$slot/@items/**4**/control/@props/label","value":"**Aux4**"}\0x04

# <span id="page-12-0"></span>**3.7. Reading a layer source**

#### **Poll for the live layer 2 status on Screen 1 program (with TBAR at DOWN)**

{"op":"get","path":"DeviceObject/\$screen/@items/**1**/\$preset/@items/DOWN/\$liveLayer/@items/**2**/ status/@props/state"}\0x04

#### The device returns:

{"path":"DeviceObject/\$screen/@items/**1**/\$preset/@items/DOWN/\$liveLayer/@items/**2**/status/ @props/state","value":"**OFF**"}\0x04

The different values could be: OFF, OPEN, CLOSE, CROSS, FLYING or FLYING\_DEPTH.

# **Poll for the live layer 2 source on Screen 1 program (with TBAR at DOWN)**

{"op":"get","path":"DeviceObject/\$screen/@items/**1**/\$preset/@items/DOWN/\$liveLayer/@items/**2**/ source/@props/input"}\0x04

#### The device returns:

{"path":"DeviceObject/\$screen/@items/**1**/\$preset/@items/DOWN/\$liveLayer/@items/**2**/source/ @props/input","value":"**INPUT\_9**"}\0x04

"NONE" is returned if no layer source is set.

# <span id="page-13-0"></span>**3.8. Changing a source in a layer**

The change of layer parameters is a bit more complex as the corresponding command set is indexed by preset **A/B**.

Preset A corresponds to the parameter set when the virtual TBAR is at the bottom (Down) and preset B corresponds to the parameter set when the virtual TBAR is at the top (Up).

It is therefore necessary to determine where the TBAR (Up or Down) is located before changing any layer parameter(s). For Screen 1, the following command must be sent to the device:

{"op":"get","path":"DeviceObject/transition/\$screen/@items/**1**/status/@props/transition"}\0x04

If the device returns:

```
{"path":"DeviceObject/transition/$screen/@items/1/status/@props/transition",
"value":"AT_DOWN"}\0x04
```
This means that the TBAR of screen 1 is at the bottom. If you want to modify any layer parameters on the Program, you must therefore change DOWN parameters (or UP to change layer parameters on the Preview)

If the device returns:

{"path":"DeviceObject/transition/\$screen/@items/**1**/status/@props/transition", "value":"**AT\_UP**"}\0x04

This means that the TBAR of screen 1 is at the top.

If you want to modify any layer parameters on the Program, you must therefore change UP parameters (or DOWN to change layer parameters on the Preview):

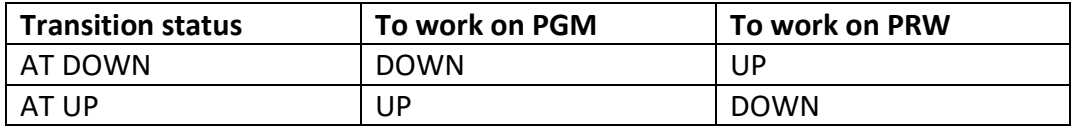

# **Load Live 3 source on layer 2 of the Screen 1 program (with TBAR at DOWN)**

{"op":"replace","path":"DeviceObject/\$screen/@items/**1**/\$preset/@items/**DOWN**/\$liveLayer/@items /**2**/source/@props/input", "value":"**INPUT\_3**"}\0x04

The device will not return a string

#### **Load Live 5 source on layer 1 of the Screen 2 preview (with TBAR at DOWN)**

{"op":"replace","path":"DeviceObject/\$screen/@items/**2**/\$preset/@items/**UP**/\$liveLayer/@items /**1**/source/@props/input", "value":"**INPUT\_5**"}\0x04

The device will not return a string

**Important**: A global update is required to consider all the changes on the layers, mainly on Foreground Layer

{"op":"replace","path":"DeviceObject/preset/control/@props/xUpdate", "value":**true**}\0x04

The device will not return a string

# <span id="page-14-0"></span>**3.9. Reading a Background layer status**

**Poll for the Background layer status on Screen 1 program (with TBAR at DOWN)**

{"op":"get","path":"DeviceObject/\$screen/@items/**1**/presetList/@items/**DOWN**/background/status/ @props/state"}\0x04

#### The device returns:

{"path":"DeviceObject/\$screen/@items/**1**/\$preset/@items/**DOWN**/background/status/@props/ state","value":"**OFF**"}\0x04

The different values could be: OFF, OPEN or CLOSE.

# **Poll for the Background layer source on Screen 1 program (with TBAR at DOWN)**

{"op":"get","path":"DeviceObject/\$screen/@items/**1**/\$preset/@items/**DOWN**/background/source/ @props/set"}\0x04

#### The device returns:

{"path":"DeviceObject/\$screen/@items/**1**/\$preset/@items/DOWN/background/source/@props/set", "value":"**3**"}\0x04

"NONE" is returned if no background is set.

# <span id="page-15-0"></span>**3.10. Changing a Screen Background source**

**Important**: Preview and Program are indexed to the TBAR, such that the current position of the TBAR will need to be known to correctly route to Preview or Program. See "Changing the source in a layer" for more details.

#### **Load Background Set 2 to Screen 1 program (with TBAR at DOWN)**

```
{"op":"replace","path":"DeviceObject/$screen/@items/1/$preset/@items/DOWN/background/
source/@props/set", "value":"2"}\0x04
```
#### The device will not return a string

#### **Load Background Set 3 to Screen 2 preview (with TBAR at DOWN)**

{"op":"replace","path":"DeviceObject/\$screen/@items/**2**/\$preset/@items/**UP**/background/ source/@props/set", "value":"**3**"}\0x04

The device will not return a string

#### **Important**: A global update is also required to consider all the changes

{"op":"replace","path":"DeviceObject/preset/control/@props/xUpdate", "value":**true**}\0x04

The device will not return a string

# <span id="page-15-1"></span>**3.11. Reading a Foreground layer status**

#### **Poll for the Foreground layer status on Screen 1 program (with TBAR at DOWN)**

{"op":"get","path":"DeviceObject/\$screen/@items/**1**/\$preset/@items/**DOWN**/top/status/@props/ state"}\0x04

#### The device returns:

{"path":"DeviceObject/\$screen/@items/**1**/\$preset/@items/**DOWN**/top/status/@props/state", "value":"**OFF**"}\0x04

The different values could be: OFF, OPEN or CLOSE.

#### **Poll for the Foreground layer source on Screen 1 program (with TBAR at DOWN)**

{"op":"get","path":"DeviceObject/\$screen/@items/**1**/\$preset/@items/**DOWN**/top/source/ @props/frame"}\0x04

#### The device returns:

{"path":"DeviceObject/\$screen/@items/**1**/\$preset/@items/**DOWN**/top/source/@props/frame", "value":"**2**"}\0x04

"NONE" is returned if no foreground is set.

# <span id="page-16-0"></span>**3.12. Changing a Foreground layer source**

**Important**: Preview and program are indexed to the TBAR, such that the current position of the TBAR will need to be known to correctly route to preview or program. See "Changing the source in a layer" for more details.

#### **Load Top Source 3 to Screen 1 program (with TBAR at DOWN)**

{"op":"replace","path":"DeviceObject/\$screen/@items/**1**/\$preset/@items/**DOWN**/top/source/ @props/frame", "value":"**3**"}\0x04

#### The device will not return a string

**Important**: A global update is required to consider all the changes, please refer t[o 3.10.](#page-15-0)

# <span id="page-17-0"></span>**3.13. Reading an Auxiliary screen information**

#### **Poll for the Auxiliary screen 1 state**

```
{"op":"get","path":"DeviceObject/preconfig/control/$auxiliaryScreen/@items/1/@props/
enable"}\0x04
```
#### The machine returns:

{"path":"DeviceObject/preconfig/control/\$auxiliaryScreen/@items/**1**/@props/enable", "value":**true**}\0x04

#### **Poll for the Auxiliary screen 1 label, which is labeled "AUX1"**

{"op":"get","path":"DeviceObject/\$auxiliaryScreen/@items/**1**/control/@props/label"}\0x04

#### The machine returns:

{"path":"DeviceObject/\$auxiliaryScreen/@items/**1**/control/@props/label","value":"**AUX1**"}\0x04

The value is empty if no specific label was registered.

# <span id="page-17-1"></span>**3.14. Reading the source of an Auxiliary screen**

# **Poll for the Auxiliary screen 1 program source (with TBAR at DOWN)**

{"op":"get","path":"DeviceObject/\$auxiliaryScreen/@items/**1**/\$preset/@items/**DOWN**/background/ source/@props/content"}\0x04

# The machine returns:

{"path":"DeviceObject/\$auxiliaryScreen/@items/**1**/\$preset/@items/**DOWN**/background/source/ @props/content","value":"**PROGRAM\_2**"}\0x04

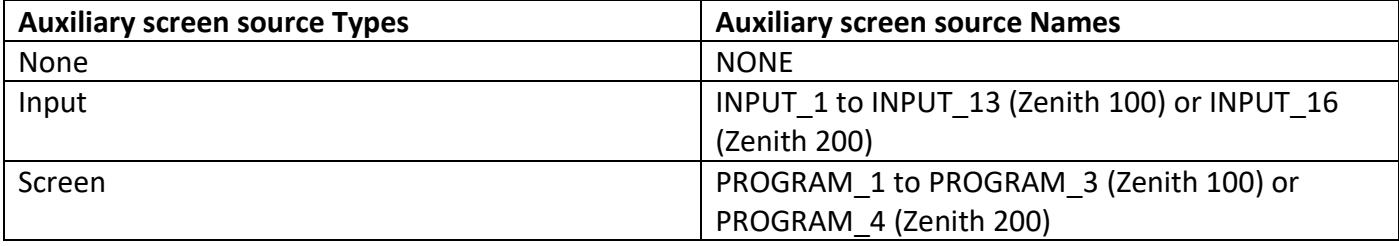

# <span id="page-18-0"></span>**3.15. Changing an Auxiliary output source**

**Important**: Preview and Program are indexed to the TBAR, such that the current position of the TBAR will need to be known to correctly route to Preview or Program. See "Changing the source in a layer" for more details.

**Load Live source 2 to Auxiliary 1 Background layer on program (with TBAR at DOWN)**

{"op":"replace","path":"DeviceObject/\$auxiliaryScreen/@items/**1**/\$preset/@items/**DOWN**/ background/source/@props/content", "value":"**INPUT\_2**"}\0x04

The device will not return a string

# <span id="page-18-1"></span>**3.16. Reading the last loaded Preset**

**Important**: Preview and Program are indexed to the TBAR, such that the current position of the TBAR will need to be known to correctly read the Preview or Program status. See "Changing the source in a layer" for more details.

**Poll for the last recalled Preset to program on Screen 1 (last recalled was preset 3, with TBAR at DOWN)**

{"op":"get","path":"DeviceObject/\$screen/@items/**1**/\$preset/@items/**DOWN**/status/@props/ memoryId"}\0x04

#### The device returns:

{"path":"DeviceObject/\$screen/@items/**1**/\$preset/@items/**DOWN**/status/@props/memoryId", "value":**3**}\0x04

# **Poll for the last recalled Preset to preview on Auxiliary 1 (last recalled was preset 2, with TBAR at DOWN)**

{"op":"get","path":"DeviceObject/\$auxiliaryScreen/@items/**1**/\$preset/@items/**UP**/status/@props/ memoryId"}\0x04

#### The device returns:

{"path":"DeviceObject/\$auxiliaryScreen/@items/**1**/\$preset/@items/**UP**/status/@props/ memoryId","value":**2**}\0x04

# <span id="page-19-0"></span>**3.17. Reading the last loaded Master preset**

#### **Poll for the last recalled Master preset to program (last recalled was master preset 3)**

{"op":"get","path":"DeviceObject/preset/masterBank/status/lastUsed/\$presetMode/@items/ **PROGRAM**/@props/memoryId"}\0x04

#### The device returns:

{"path":"DeviceObject/preset/masterBank/status/lastUsed/\$presetMode/@items/**PROGRAM**/ @props/memoryId","value":**3**}\0x04

#### **Poll for the last recalled Master preset to preview (last recalled was master preset 2)**

{"op":"get","path":"DeviceObject/preset/masterBank/status/lastUsed/\$presetMode/@items/ **PREVIEW**/@props/memoryId"}\0x04

#### The device returns:

{"path":"DeviceObject/preset/masterBank/status/lastUsed/\$presetMode/@items/**PREVIEW**/ @props/memoryId","value":**2**}\0x04

# <span id="page-19-1"></span>**3.18. Enabling the Quick Preset function**

#### **Enable the Quick Preset function once already configured**

{"op":"replace","path":"DeviceObject/quickPreset/control/@props/enable", "value":**true**}\0x04

# <span id="page-20-0"></span>**3.19. Freeze a Screen**

#### **Freeze the Screen 1**

```
{"op":"replace","path":"DeviceObject/$screen/@items/1/control/@props/freeze",
"value":true}\0x04
```
The device will not return a string

# <span id="page-20-1"></span>**3.20. Freeze a Layer**

#### **Freeze the Layer 2 of Screen 1**

```
{"op":"replace","path":"DeviceObject/$screen/@items/1/$liveLayer/@items/2/control/@props/
freeze", "value":true}\0x04
```
# <span id="page-21-0"></span>**4. Multiviewer commands**

# <span id="page-21-1"></span>**4.1. Reading the Multiviewer output information**

#### **Poll for the Multiviewer source validity state**

{"op":"get","path":"DeviceObject/multiviewer/status/@props/sourceValidity"}\0x04

The machine returns:

{"path":"DeviceObject/multiviewer/status/@props/sourceValidity","value":**["NONE","INPUT\_1", "INPUT\_2","INPUT\_3","INPUT\_4","INPUT\_5","INPUT\_6","INPUT\_7","INPUT\_8","INPUT\_9", "INPUT\_10","INPUT\_11","INPUT\_12","INPUT\_13","INPUT\_14","INPUT\_15","INPUT\_16", "SCREEN\_PRGM\_1","SCREEN\_PRGM\_2","SCREEN\_PRGM\_3","SCREEN\_PRW\_1","SCREEN\_PRW\_2", "SCREEN\_PRW\_3","TIMER\_1","TIMER\_2","TIMER\_3"]**}\0x04

# **Poll for the Multiviewer label, which is labeled "MVW"**

{"op":"get","path":"DeviceObject/\$output/@items/**MTVW**/control/@props/label"}\0x04

The machine returns:

{"path":"DeviceObject/\$output/@items/**MTVW**/control/@props/label","value":"**MVW**"}\0x04

The value is empty if no specific label was registered.

# **Poll for preset number 5 label of the Multiviewer, which is labeled "Preset 5"**

{"op":"get","path":"DeviceObject/multiviewer/\$bank/@items/**5**/control/@props/label"}\0x04

The machine returns:

{"path":"DeviceObject/multiviewer/\$bank/@items/**5**/control/@props/label","value":"**Preset 5**"}\0x04

The value is empty if no specific label was registered.

# <span id="page-22-0"></span>**4.2. Recalling a Multiviewer Preset**

# **Recall Multiviewer Preset 15**

{"op":"replace","path":"DeviceObject/multiviewer/\$bank/control/load/\$slot/@items/**15**/@props/ xRequest", "value":**true**}\0x04

The device will not return a string

# <span id="page-22-1"></span>**4.3. Reading the source of a Multiviewer output widget**

# **Poll for the source of widget number 12 on Multiviewer output, which is "TIMER\_3"**

{"op":"get","path":"DeviceObject/multiviewer/\$widget/@items/**12**/control/@props/source"}\0x04

#### The machine returns:

{"path":"DeviceObject/multiviewer/\$widget/@items/**12**/control/@props/source", "value":"**TIMER\_3**"}\0x04

# <span id="page-22-2"></span>**4.4. Reading the status of a Multiviewer output widget**

#### **Poll for the status of widget number 13 on Multiviewer output**

{"op":"get","path":"DeviceObject/multiviewer/\$widget/@items/**13**/status/@props/isEnabled"}\0x04

The machine returns:

{"path":"DeviceObject/multiviewer/\$widget/@items/**13**/status/@props/isEnabled", "value":**true**}\0x04

# <span id="page-22-3"></span>**4.5. Changing a Multiviewer widget source**

#### Load live source **3** to multiviewer widget **5**

{"op":"replace","path":"DeviceObject/multiviewer/\$widget/@items/**5**/control/@props/source", "value":"**INPUT\_3**"}\0x04

# <span id="page-24-0"></span>**5. Audio commands**

- <span id="page-24-1"></span>**5.1. Output / Screen / Auxiliary screen**
- <span id="page-24-2"></span>**5.1.1. Reading the Output audio mode**

# **Poll for the Output 1 audio mode, which is "NONE"**

{"op":"get","path":"DeviceObject/\$output/@items/**1**/audio/control/@props/mode"}\0x04

# The device returns:

{"path":"DeviceObject/\$output/@items/**1**/audio/control/@props/mode","value":"**NONE**"}\0x04

The Output audio source list includes Nones, Direct routing and Auto (Screen or Auxiliary audio source). See the table below for a complete list.

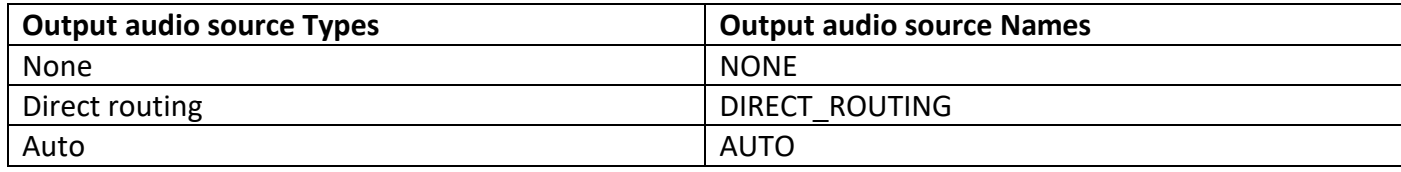

# <span id="page-24-3"></span>**5.1.2. Reading the Screen audio mode**

# **Poll for the Screen 1 audio mode**

{"op":"get","path":"DeviceObject/\$screen/@items/**1**/audio/control/@props/mode"}\0x04

#### The device returns:

{"path":"DeviceObject/\$screen/@items/**1**/audio/control/@props/mode", "value":"**DIRECT\_ROUTING**"}\0x04

The Screen audio source list includes Direct routing, Follow live layer content and Follow audio layer. See the table below for a complete list.

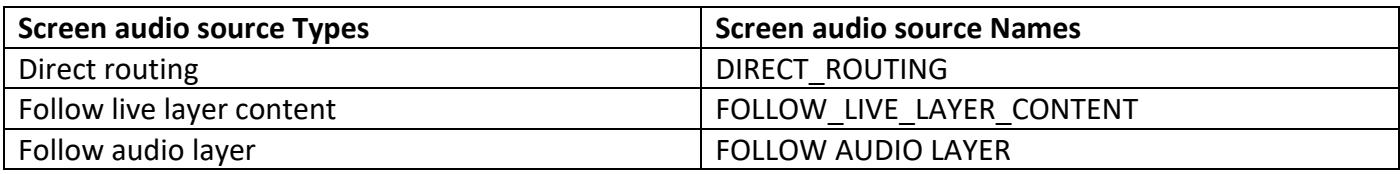

**Important**: Only Follow live layer content and Follow audio layer could be registered into a preset.

# <span id="page-25-0"></span>**5.1.3. Reading the Auxiliary screen audio mode**

#### **Poll the Auxiliary screen 1 audio mode**

{"op":"get","path":"DeviceObject/\$auxiliaryScreen/@items/**1**/audio/control/@props/mode"}\0x04

#### The device returns:

{"path":"DeviceObject/\$auxiliaryScreen/@items/**1**/audio/control/@props/mode", "value":"**DIRECT\_ROUTING**"}\0x04

The Auxiliary screen audio source list includes Direct routing, Follow video content and Follow audio layer. See the table below for a complete list.

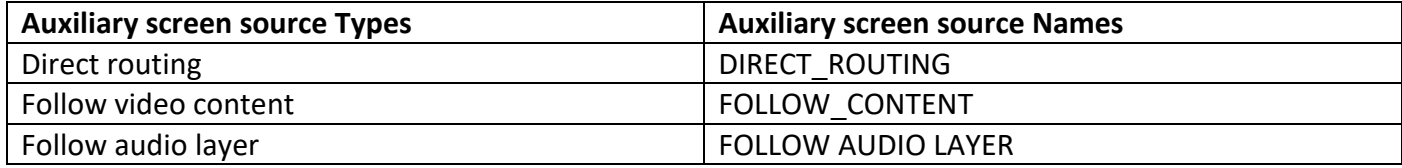

**Important**: Only Follow live layer content and Follow audio layer could be registered into a preset.

#### <span id="page-25-1"></span>**5.1.4. Changing an Output audio source**

**5.1.4.1. None**

#### **Disable the Output 1 audio source**

{"op":"replace","path":"DeviceObject/\$output/@items/**1**/audio/control/@props/mode", "value":"**NONE**"}\0x04

The device will not return a string

#### <span id="page-25-2"></span>**5.1.4.2. Direct routing**

The Output audio source list in Direct routing mode includes Live inputs, Dante input blocks, Analog inputs, and Custom sources. See the table below for a complete list.

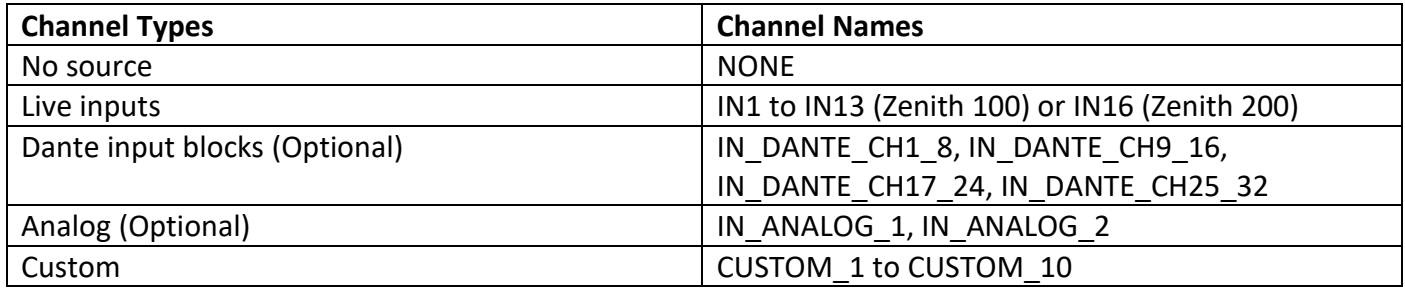

# **Route audio from live Input 4 to Output 2 in Direct routing mode**

{"op":"replace","path":"DeviceObject/\$output/@items/**2**/audio/control/@props/mode", "value":"**DIRECT\_ROUTING**"}\0x04 {"op":"replace","path":"DeviceObject/\$output/@items/**2**/audio/control/directRouting/@props/ source", "value":"**IN4**"}\0x04

The device will not return a string

#### <span id="page-26-0"></span>**5.1.5. Changing a Screen audio source**

**Important**: A Screen audio source could be created and configured not as HDMI output but as Dante or line out output.

#### **5.1.5.1. Direct routing**

The Screen audio source in Direct routing mode list includes Live inputs, Dante input blocks, Analog inputs, and Custom sources. See the table on [5.1.4.2](#page-25-2) section for a complete list.

#### **Route audio from live Input 5 to Screen 1 to Output 3 in Direct routing mode**

<span id="page-26-1"></span>{"op":"replace","path":"DeviceObject/\$output/@items/**3**/audio/control/@props/mode", "value":"**AUTO**"}\0x04 {"op":"replace","path":"DeviceObject/\$screen/@items/**1**/audio/control/@props/mode", "value":"**DIRECT\_ROUTING**"}\0x04 {"op":"replace","path":"DeviceObject/\$screen/@items/**1**/audio/control/directRouting/@props/ source", "value":"**IN5**"}\0x04

# **5.1.5.2. live layer content**

The Screen audio source in Follow live layer content mode depends on the layers included into the screen.

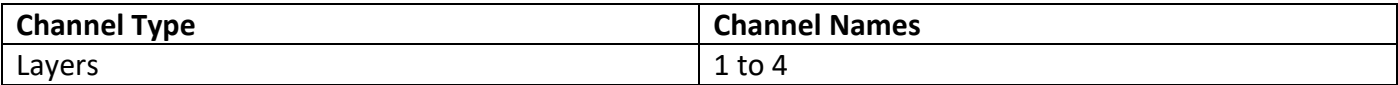

#### **Route audio from Screen 1 layer 2 to Output 3 in Follow live layer content mode**

{"op":"replace","path":"DeviceObject/\$output/@items/**3**/audio/control/@props/mode", "value":"**AUTO**"}\0x04 {"op":"replace","path":"DeviceObject/\$screen/@items/**1**/audio/control/@props/mode", "value":"**FOLLOW\_LIVE\_LAYER\_CONTENT**"}\0x04 {"op":"replace","path":"DeviceObject/\$screen/@items/**1**/audio/control/followLiveLayer/@props/ layer", "value":"**2**"}\0x04

#### The device will not return a string

# **5.1.5.3. Follow audio layer**

The Screen audio source in Follow audio layer mode list includes Live inputs, Dante input blocks, Analog inputs, and Custom sources. See the table on [5.1.4.2](#page-25-2) section for a complete list.

# **Route audio from live Input 5 to Screen 1 program to Output 3 in Follow audio layer mode (with TBAR at DOWN)**

{"op":"replace","path":"DeviceObject/\$output/@items/**3**/audio/control/@props/mode", "value":"**AUTO**"}\0x04 {"op":"replace","path":"DeviceObject/\$screen/@items/**1**/audio/control/@props/mode", "value":"**FOLLOW\_AUDIO\_LAYER**"}\0x04 {"op":"replace","path":"DeviceObject/\$screen/@items/**1**/\$preset/@items/DOWN/audio/control/ @props/source", "value":"**IN5**"}\0x04

#### The device will not return a string

# <span id="page-27-0"></span>**5.1.6. Changing an Auxiliary Screen audio source**

**Important**: An Auxiliary screen audio source could be created and configured not as HDMI output but as Dante or line out output.

# **5.1.6.1. Direct routing**

The Auxiliary screen audio source in Direct routing list includes Live inputs, Dante input blocks, Analog inputs, and Custom sources. See the table on [5.1.4.2](#page-25-2) section for a complete list.

#### **Route the audio from live Input 5 to Auxiliary screen 1 to Output 3 in Direct routing mode**

{"op":"replace","path":"DeviceObject/\$output/@items/**3**/audio/control/@props/mode", "value":"**AUTO**"}\0x04 {"op":"replace","path":"DeviceObject/\$auxiliaryScreen/@items/**1**/audio/control/@props/mode", "value":"**DIRECT\_ROUTING**"}\0x04 {"op":"replace","path":"DeviceObject/\$auxiliaryScreen/@items/**1**/audio/control/directRouting/ @props/source", "value":"**IN5**"}\0x04

The device will not return a string

#### **5.1.6.2. Follow video content**

#### **Route audio from the Auxiliary screen 1 to Output 3 in Follow video content mode**

{"op":"replace","path":"DeviceObject/\$output/@items/**3**/audio/control/@props/mode", "value":"**AUTO**"}\0x04 {"op":"replace","path":"DeviceObject/\$auxiliaryScreen/@items/**1**/audio/control/@props/mode", "value":"**FOLLOW\_CONTENT**"}\0x04

#### The device will not return a string

# **5.1.6.3. Follow audio layer**

The Auxiliary Screen audio source in Follow audio layer mode list includes Live inputs, Dante input blocks, Analog inputs, and Custom sources. See the table o[n 5.1.4.2](#page-25-2) section for a complete list.

# **Route audio from live Input 5 to Auxiliary screen 1 program to Output 3 in Follow audio layer mode (with TBAR at DOWN)**

```
{"op":"replace","path":"DeviceObject/$output/@items/3/audio/control/@props/mode",
"value":"AUTO"}\0x04
{"op":"replace","path":"DeviceObject/$auxiliaryScreen/@items/1/audio/control/@props/mode",
"value":"FOLLOW_AUDIO_LAYER"}\0x04
{"op":"replace","path":"DeviceObject/$auxiliaryScreen/@items/1/$preset/@items/DOWN/audio/
control/@props/source", "value":"IN5"}\0x04
```
# <span id="page-29-0"></span>**5.1.7. Reading the Output audio source**

#### **Poll for the Output 1 audio source**

```
{"op":"get","path":"DeviceObject/audio/$output/@items/VIDEO_OUT_1/status/@props/
source"}\0x04
```
#### The device returns:

{"path":"DeviceObject/audio/\$output/@items/**VIDEO\_OUT\_1**/status/@props/source", "value":"**IN2**"}\0x04

Returned values are described in [5.1.4.2](#page-25-2) section.

#### <span id="page-29-1"></span>**5.1.8. Reading the Screen audio source**

#### **Poll for the audio source on the Screen 3 program (with TBAR at DOWN)**

{"op":"get","path":"DeviceObject/\$screen/@items/**3**/\$preset/@items/**DOWN**/audio/status/ @props/source"}\0x04

#### The device returns:

```
{"path":"DeviceObject/$screen/@items/3/$preset/@items/DOWN/audio/status/@props/source",
"value":"IN2"}\0x04
```
#### Returned values are described in [5.1.4.2](#page-25-2) section.

#### **Poll for the audio source on Screen 3 in Direct routing mode**

{"op":"get","path":"DeviceObject/\$screen/@items/**3**/audio/control/directRouting/@props/ source"}\0x04

#### The device returns:

{"path":"DeviceObject/\$screen/@items/**3**/audio/control/directRouting/@props/source", "value":"**IN4**"}\0x04

Returned values are described in [5.1.4.2](#page-25-2) section.

#### **Poll for the audio source layer on Screen 3 in Follow live layer content mode**

{"op":"get","path":"DeviceObject/\$screen/@items/**3**/audio/control/followLiveLayer/@props/ layer"}\0x04

#### The device returns:

{"path":"DeviceObject/\$screen/@items/**3**/audio/control/followLiveLayer/@props/layer", "value":"**1**"}\0x04

Returned values are described in [0](#page-26-1) section.

#### **Poll for the audio source Screen 3 program in Follow audio layer mode (with TBAR at DOWN)**

```
{"op":"get","path":"DeviceObject/$screen/@items/3/$preset/@items/DOWN/audio/control/
@props/source"}\0x04
```
#### The device returns:

{"path":"DeviceObject/\$screen/@items/**3**/\$preset/@items/**DOWN**/audio/control/@props/source", "value":"**IN5**"}\0x04

Returned values are described in [5.1.4.2](#page-25-2) section.

#### <span id="page-30-0"></span>**5.1.9. Reading the Auxiliary screen audio source**

#### **Poll for the audio source on Auxiliary screen 1 program (with TBAR at DOWN)**

{"op":"get","path":"DeviceObject/\$auxiliaryScreen/@items/**1**/\$preset/@items/**DOWN**/audio/ status/@props/source"}\0x04

#### The device returns:

{"path":"DeviceObject/\$auxiliaryScreen/@items/**1**/\$preset/@items/**DOWN**/audio/status/@props/ source","value":"**IN2**"}\0x04

Returned values are described in [5.1.4.2](#page-25-2) section.

#### **Poll for the audio source on Auxiliary screen 1 in Direct routing mode**

{"op":"get","path":"DeviceObject/\$auxiliaryScreen/@items/**1**/audio/control/directRouting/@props/ source"}\0x04

#### The device returns:

{"path":"DeviceObject/\$auxiliaryScreen/@items/**1**/audio/control/directRouting/@props/source", "value":"**IN5**"}\0x04

Returned values are described in [5.1.4.2](#page-25-2) section.

```
Poll for the audio source on Auxiliary screen 1 program in Follow audio layer mode (with TBAR at DOWN)
```
{"op":"get","path":"DeviceObject/\$auxiliaryScreen/@items/**1**/\$preset/@items/**DOWN**/audio/ control/@props/source"}\0x04

#### The device returns:

{"path":"DeviceObject/\$auxiliaryScreen/@items/**1**/\$preset/@items/**DOWN**/audio/control/@props/ source","value":"**IN2**"}\0x04

Returned values are described in [5.1.4.2](#page-25-2) section.

#### <span id="page-31-0"></span>**5.1.10.Mute an Output**

#### **Mute the Output 2**

{"op":"replace","path":"DeviceObject/audio/\$output/@items/**VIDEO\_OUT\_2**/control/@props/ mute", "value":**true**}\0x04

The device will not return a string

#### <span id="page-31-1"></span>**5.1.11.Mute a Screen**

#### **Mute the Screen 1**

{"op":"replace","path":"DeviceObject/audio/\$screen/@items/**1**/control/@props/mute", "value":**true**}\0x04

#### <span id="page-32-0"></span>**5.1.12.Mute an Auxiliary**

#### **Mute the Auxiliary 1**

```
{"op":"replace","path":"DeviceObject/audio/$auxiliaryScreen/@items/1/control/@props/mute",
"value":true}\0x04
```
The device will not return a string

#### <span id="page-32-1"></span>**5.1.13.Mute a Input channel**

#### **Mute the channel 3 of the Input 9 (Displayport)**

{"op":"replace","path":"DeviceObject/audio/\$input/@items/**IN9\_DP\_EMBEDDED**/\$channel/@items/ **3**/control/@props/mute", "value":**true**}\0x04

The device will not return a string

#### <span id="page-32-2"></span>**5.2. Multiviewer**

<span id="page-32-3"></span>**5.2.1. Reading the Multiviewer output audio mode**

#### **Poll for the Multiviewer output audio mode**

{"op":"get","path":"DeviceObject/multiviewer/audio/control/@props/mode"}\0x04

The device returns:

{"path":"DeviceObject/multiviewer/audio/control/@props/mode","value":"**FOLLOW\_WIDGET**"}\0x04

The Multiviewer output audio source list includes Nones, Direct routing and Auto. See the table below for a complete list.

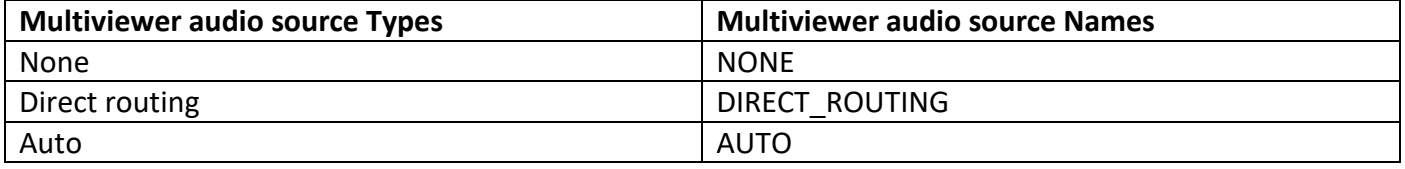

#### <span id="page-33-0"></span>**5.2.2. Reading the Multiviewer screen audio mode**

#### **Poll for the Multiviewer screen audio mode**

{"op":"get","path":"DeviceObject/multiviewer/audio/control/@props/mode"}\0x04

#### The device returns:

{"path":" DeviceObject/multiviewer/audio/control/@props/mode","value":"**FOLLOW\_WIDGET**"}\0x04

The Multiviewer screen audio source in auto mode list includes Direct routing and Follow widget. See the table below for a complete list.

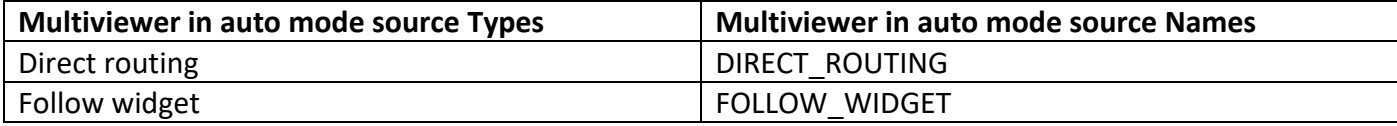

#### <span id="page-33-1"></span>**5.2.3. Changing a Multiviewer output audio source**

#### **5.2.3.1. None**

#### **Disable the Multiviewer output audio source**

{"op":"replace","path":"DeviceObject/\$output/@items/**MTVW**/audio/control/@props/mode", "value":"**NONE**"}\0x04

The device will not return a string

#### **5.2.3.2. Direct routing**

The Multiviewer output audio source in Direct routing mode list includes Live inputs, Dante input blocks, Analog inputs, and Custom sources. See the table o[n 5.1.4.2](#page-25-2) section for a complete list.

#### **Route audio from live Input 5 to Multiviewer output in Direct routing mode**

```
{"op":"replace","path":"DeviceObject/$output/@items/MTVW/audio/control/@props/mode",
"value":"DIRECT_ROUTING"}\0x04
{"op":"replace","path":"DeviceObject/$output/@items/MTVW/audio/control/directRouting/@props/
source", "value":"IN5"}\0x04
```
#### <span id="page-34-0"></span>**5.2.4. Changing a Multiviewer screen audio source**

**Important**: A Multiviewer screen audio source could be created and configured not as HDMI output but as Dante or line out output.

#### **5.2.4.1. Direct routing**

The Multiviewer screen audio source in Direct routing mode list includes Live inputs, Dante input blocks, Analog inputs, and Custom sources. See the table o[n 5.1.4.2](#page-25-2) section for a complete list.

#### **Route audio from live Input 5 to Multiviewer screen to Multiviewer output in direct routing mode**

{"op":"replace","path":"DeviceObject/\$output/@items/**MTVW**/audio/control/@props/mode", "value":"**AUTO**"}\0x04 {"op":"replace","path":"DeviceObject/multiviewer/audio/control/@props/mode", "value":"**DIRECT\_ROUTING**"}\0x04 {"op":"replace","path":"DeviceObject/multiviewer/audio/control/directRouting/@props/source", "value":"**IN5**"}\0x04

#### The device will not return a string

#### <span id="page-34-1"></span>**5.2.4.2. Follow widget**

The Multiviewer screen audio source in Follow widget depends on the widgetsincluded into the Multiviewer screen.

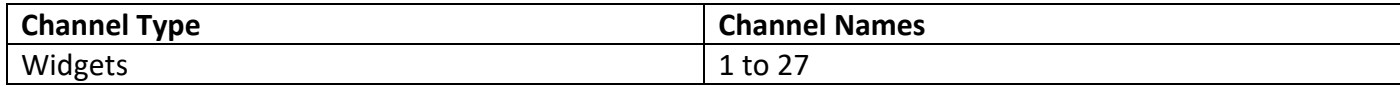

#### **Route audio from widget 6 to Multiviewer screen to Multiviewer output in Follow widget mode**

{"op":"replace","path":"DeviceObject/\$output/@items/**MTVW**/audio/control/@props/mode", "value":"**AUTO**"}\0x04 {"op":"replace","path":"DeviceObject/multiviewer/audio/control/@props/mode", "value":"**FOLLOW WIDGET**"}\0x04 {"op":"replace","path":"DeviceObject/multiviewer/audio/control/followWidget/@props/widget", "value":"**6**"}\0x04

#### <span id="page-35-0"></span>**5.2.5. Reading the Multiviewer output audio source**

#### **Poll for the Multiviewer output audio source**

{"op":"get","path":"DeviceObject/audio/\$output/@items/**VIDEO\_MULTIVIER**/status/@props/ source"}\0x04

#### The device returns:

{"path":" DeviceObject/audio/\$output/@items/**VIDEO\_MULTIVIER**/status/@props/source", "value":"**IN13**"}\0x04

Returned values are described in [5.1.4.2](#page-25-2) section.

#### <span id="page-35-1"></span>**5.2.6. Reading the Multiviewer screen audio source**

#### **Poll for the Multiviewer screen audio source**

{"op":"get","path":"DeviceObject/multiviewer/audio/status/@props/source"}\0x04

#### The device returns:

{"path":"DeviceObject/multiviewer/audio/status/@props/source","value":"**IN13**"}\0x04

Returned values are described in [5.1.4.2](#page-25-2) section.

#### **Poll for the audio source on Multiviewer screen in Direct routing mode**

{"op":"get","path":"DeviceObject/multiviewer/audio/control/directRouting/@props/source"}\0x04

The device returns:

{"path":"DeviceObject/multiviewer/audio/control/directRouting/@props/source","value":"**IN7**"}\0x04

Returned values are described in [5.1.4.2](#page-25-2) section.

### **Poll for the audio source on Multiviewer screen in Follow Widget mode**

{"op":"get","path":"DeviceObject/multiviewer/audio/control/followWidget/@props/widget"}\0x04

The device returns:

{"path":"DeviceObject/multiviewer/audio/control/followWidget/@props/widget","value":"**11**"}\0x04

Returned values are described in [5.2.4.2](#page-34-1) section.

#### <span id="page-36-0"></span>**5.2.7. Changing the active VU meter widget**

#### **Activation of the VU meter on the widget 7**

```
{"op":"replace","path":"DeviceObject/multiviewer/audio/control/vuMeters/@props/widget",
"value":"7"}\0x04
```
The device will not return a string

#### <span id="page-36-1"></span>**5.3. Dante (Optional)**

#### <span id="page-36-2"></span>**5.3.1. Reading a Dante output audio mode**

Dante audio output names are stated in table below.

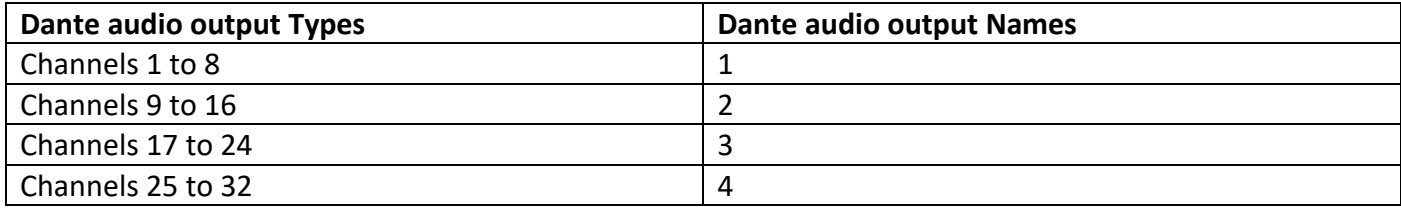

# **Poll for audio mode on Dante out channels 9 to 16**

{"op":"get","path":"DeviceObject/audio/dante/\$outputGroup/@items/**2**/control/@props/ mode"}\0x04

#### The device returns:

{"path":"DeviceObject/audio/dante/\$outputGroup/@items/**2**/control/@props/mode", "value":"**FOLLOW\_SCREEN**"}\0x04

The Dante audio source list includes Direct routing and Follow screen. See the table below for a complete list.

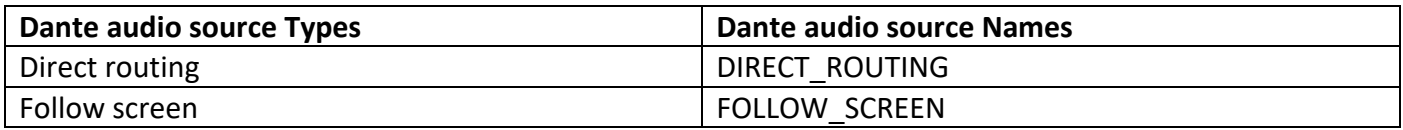

#### <span id="page-37-0"></span>**5.3.2. Changing a Dante output audio source**

#### **5.3.2.1. Direct routing**

The Dante audio source list includes Live inputs, Dante input blocks, Analog inputs, and Custom sources. See the table on [5.1.4.2](#page-25-2) section for a complete list.

#### **Route audio from live Input 5 to Dante output 1 to 8 in Direct routing mode**

{"op":"replace","path":"DeviceObject/audio/dante/\$outputGroup/@items/**1**/control/@props/mode", "value":"**DIRECT\_ROUTING**"}\0x04 {"op":"replace","path":"DeviceObject/audio/dante/\$outputGroup/@items/**1**/control/directRouting/ @props/source", "value":"**IN5**"}\0x04

The device will not return a string

#### <span id="page-37-1"></span>**5.3.2.2. Follow screen**

The Dante audio source in Follow screen mode depends on the available screens.

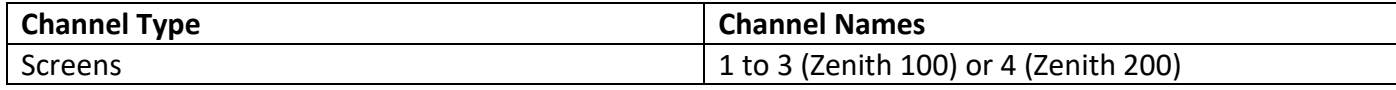

#### **Route audio from Screen 3 to Dante output 9 to 16 in Follow screen mode**

{"op":"replace","path":"DeviceObject/audio/dante/\$outputGroup/@items/**2**/control/@props/mode", "value":"**FOLLOW\_SCREEN**"}\0x04 {"op":"replace","path":"DeviceObject/audio/dante/\$outputGroup/@items/**2**/control/followScreen/ @props/source", "value":"**3**"}\0x04

#### <span id="page-38-0"></span>**5.3.3. Reading a Dante output audio source**

#### **Poll for audio source on Dante out channels 9 to 16**

```
{"op":"get","path":"DeviceObject/audio/$output/@items/DANTE_CH9_16/status/@props/
source"}\0x04
```
#### The device returns:

{"path":"DeviceObject/audio/\$output/@items/**DANTE\_CH9\_16**/status/@props/source", "value":"**IN5**"}\0x04

Returned values are described in [5.1.4.2](#page-25-2) section.

#### **Poll for the audio source on Dante out channels 9 to 16 in Direct routing mode**

{"op":"get","path":"DeviceObject/audio/dante/\$outputGroup/@items/**2**/control/directRouting/ @props/source"}\0x04

#### The device returns:

{"path":"DeviceObject/audio/dante/\$outputGroup/@items/**2**/control/directRouting/@props/source", "value":"**IN7**"}\0x04

Returned values are described in [5.1.4.2](#page-25-2) section.

#### **Poll for the audio source Dante out channels 9 to 16 in Follow screen mode**

{"op":"get","path":"DeviceObject/audio/dante/\$outputGroup/@items/**2**/control/followScreen/ @props/screen"}\0x04

#### The device returns:

{"path":"DeviceObject/audio/dante/\$outputGroup/@items/**2**/control/followScreen/@props/screen", "value":"**3**"}\0x04

Returned values are described in [5.3.2.2](#page-37-1) section.

# <span id="page-39-0"></span>**5.4. Line out (Optional)**

# <span id="page-39-1"></span>**5.4.1. Reading a Line out output audio mode**

#### **Poll for the Line out 2 audio mode**

{"op":"get","path":"DeviceObject/audio/\$lineOut/@items/**2**/control/@props/mode"}\0x04

#### The device returns:

{"path":"DeviceObject/audio/\$lineOut/@items/**2**/control/@props/mode", "value":"**DIRECT\_ROUTING**"}\0x04

The Line out audio source list includes Direct routing and Follow screen. See the table below for a complete list.

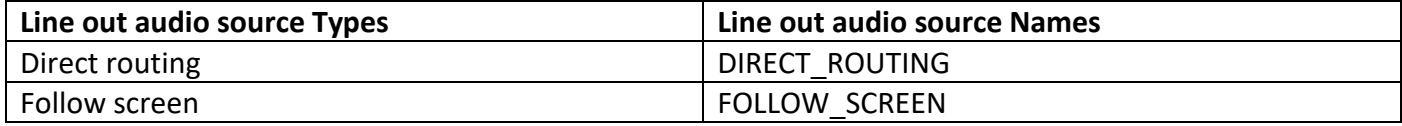

#### <span id="page-39-2"></span>**5.4.2. Changing a Line out output audio source**

Please note the source channels that need to be selected

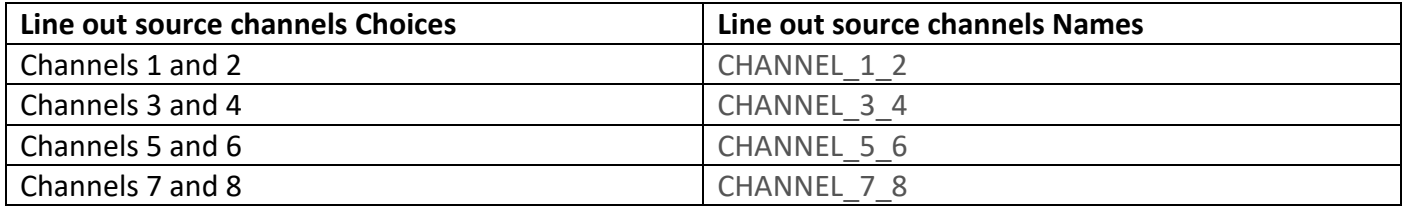

#### **Selection of channels 3 and 4 of the selected source to Line out output 1**

{"op":"replace","path":"DeviceObject/audio/\$lineOut/@items/**1**/control/@props/selectedAudioPair", "value":"**CHANNEL\_3\_4**"}\0x04

#### **5.4.2.1. Direct routing**

The Line out audio source in Direct routing mode list includesLive inputs, Dante input blocks, Analog inputs, and Custom sources. See the table on [5.1.4.2](#page-25-2) section for a complete list.

#### **Route audio from live Input 5 to Line out 1 in Direct routing mode**

```
{"op":"replace","path":"DeviceObject/audio/$lineOut/@items/1/control/@props/mode",
"value":"DIRECT_ROUTING"}\0x04
{"op":"replace","path":"DeviceObject/audio/$lineOut/@items/1/control/directRouting/
@props/source", "value":"IN5"}\0x04
```
#### The device will not return a string

#### <span id="page-40-1"></span>**5.4.2.2. Follow screen**

The Line out audio source in Follow screen mode depends on the available screens.

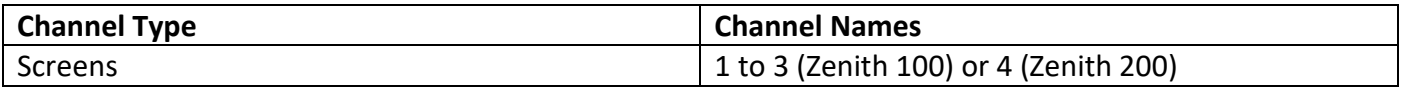

#### **Route audio from Screen 3 to Dante output 9 to 16 in Follow screen mode**

{"op":"replace","path":"DeviceObject/audio/dante/\$lineOut/@items/**2**/control/@props/mode", "value":"**FOLLOW\_SCREEN**"}\0x04 {"op":"replace","path":"DeviceObject/audio/dante/\$lineOut/@items/**2**/control/followScreen/ @props/source", "value":"**3**"}\0x04

The device will not return a string

#### <span id="page-40-0"></span>**5.4.3. Reading a Line out output audio source**

#### **Poll for the Line out 2 audio source**

```
{"op":"get","path":"DeviceObject/audio/$output/@items/ANALOG_2/status/@props/
source"}\0x04
```
#### The device returns:

{"path":"DeviceObject/audio/\$output/@items/**ANALOG\_2**/status/@props/source", "value":"**IN5**"}\0x04

Returned values are described in [5.1.4.2](#page-25-2) section.

#### **Poll for the audio source on Line out 2 in Direct routing mode**

{"op":"get","path":"DeviceObject/audio/\$lineOut/@items/**2**/control/directRouting/@props/ source"}\0x04

#### The device returns:

{"path":"DeviceObject/audio/\$lineOut/@items/**2**/control/directRouting/@props/source", "value":"**IN\_DANTE\_CH9\_16**"}\0x04

Returned values are described in [5.1.4.2](#page-25-2) section.

#### **Poll for the audio source on Line out 2 in Follow screen mode**

{"op":"get","path":"DeviceObject/audio/\$lineOut/@items/**2**/control/followScreen/@props/ screen"}\0x04

#### The device returns:

{"path":"DeviceObject/audio/\$lineOut/@items/**2**/control/followScreen/@props/screen", "value":"**3**"}\0x04

Returned values are described in [5.4.2.2](#page-40-1) section.

# <span id="page-42-0"></span>**6. Source commands**

# <span id="page-42-1"></span>**6.1. Reading an Input information**

#### **Poll for the Input 2 plug 1 (HDMI) availability**

{"op":"get","path":"DeviceObject/\$input/@items/**INPUT\_2**/\$plug/@items/**1**/status/@props/ isAvailable"}\0x04

#### The device returns:

```
{"path":"DeviceObject/$input/@items/INPUT_2/$plug/@items/1/status/@props/isAvailable",
"value":true}\0x04
```
For Input 1 and 2, there is 2 plugs: in 1 HMDI and in 2 SDI, for the rest, only plug 1 is available.

#### **Poll for the Input 2 plug 1 (hdmi) label**

{"op":"get","path":"DeviceObject/\$input/@items/**INPUT\_2**/\$plug/@items/**1**/control/@props/ label"}\0x04

#### The device returns:

```
{"path":"DeviceObject/$input/@items/INPUT_2/$plug/@items/1/control/@props/label",
"value":"XXX"}\0x04
```
The value is empty if no specific label was registered.

#### **Poll for the Input 2 plug 1 type information**

```
{"op":"get","path":"DeviceObject/$input/@items/INPUT_2/$plug/@items/1/status/@props/
type"}\0x04
```
#### The device returns:

{"path":"DeviceObject/\$input/@items/**INPUT\_2**/\$plug/@items/**1**/status/@props/type", "value":"**HDMI**"}\0x04

# **Poll for the Input 2 plug 1 (HDMI) validity information**

{"op":"get","path":"DeviceObject/\$input/@items/**INPUT\_2**/\$plug/@items/**1**/status/signal/@props/ isValid"}\0x04

The device returns:

{"path":"DeviceObject/\$input/@items/**INPUT\_2**/\$plug/@items/**1**/status/signal/@props/isValid", "value":**true**}\0x04

# <span id="page-43-0"></span>**6.2. Reading a Foreground image information**

**Poll for the image library number on Screen 3 Foreground image 2** 

{"op":"get","path":"DeviceObject/\$screen/@items/**3**/\$topFrame/@items/**2**/control/@props/ librarySlot"}\0x04

#### The device returns:

{"path":"DeviceObject/\$screen/@items/**3**/\$topFrame/@items/**2**/control/@props/librarySlot", "value":"**15**"}\0x04

The value is set as "NONE" if the foreground is empty.

#### **Poll for the validity of Screen 3 Foreground image 2**

{"op":"get","path":"DeviceObject/\$screen/@items/**3**/\$topFrame/@items/**2**/status/@props/ isValid"}\0x04

#### The device returns:

{"path":"DeviceObject/\$screen/@items/**3**/\$topFrame/@items/**2**/status/@props/isValid", "value":**true**}\0x04

#### **Poll for the Screen 3 Foreground image 2 label**

{"op":"get","path":"DeviceObject/\$screen/@items/**3**/\$topFrame/@items/**2**/control/@props/ label"}\0x04

#### The device returns:

```
{"path":"DeviceObject/$screen/@items/3/$topFrame/@items/2/control/@props/label",
"value":"XXX"}\0x04
```
The value is empty if no specific label was registered.

#### **Poll for Foreground image enabled in the Screen 3 program (with TBAR at DOWN)**

```
{"op":"get","path":"DeviceObject/$screen/@items/3/$preset/@items/DOWN/top/source/@props/
frame"}\0x04
```
#### The device returns:

```
{"path":"DeviceObject/$screen/@items/3/$preset/@items/DOWN/top/source/@props/frame",
"value":"2"}\0x04
```
The value is set as "NONE" if the foreground is empty.

# <span id="page-44-0"></span>**6.3. Changing a Foreground image on a screen Foreground set**

#### **Load Image Library 5 to Screen 1 Background Image 4**

{"op":"replace","path":"DeviceObject/\$screen/@items/**1**/\$backFrame/@items/**4**/control/ @props/librarySlot", "value":"**5**"}\0x04

The device will not return a string

# <span id="page-44-1"></span>**6.4. Reading a Background image information**

#### **Poll for the library image number on Screen 2 Background image 3**

```
{"op":"get","path":"DeviceObject/$screen/@items/2/$backFrame/@items/3/control/@props/
librarySlot"}\0x04
```
#### The device returns:

{"path":"DeviceObject/\$screen/@items/**2**/\$backFrame/@items/**3**/control/@props/librarySlot", "value":"**10**"}\0x04

The value is set as "NONE" if the background is empty.

#### **Poll for the validity on Screen 2 Background image 3**

{"op":"get","path":"DeviceObject/\$screen/@items/**2**/\$backFrame/@items/**3**/status/@props/ isValid"}\0x04

#### The device returns:

{"path":"DeviceObject/\$screen/@items/**2**/\$backFrame/@items/**3**/status/@props/isValid", "value":**true**}\0x04

#### **Poll for the Screen 2 Background image 3 label**

{"op":"get","path":"DeviceObject/\$screen/@items/**2**/\$backFrame/@items/**3**/control/@props/ label"}\0x04

#### The device returns:

{"path":"DeviceObject/\$screen/@items/**2**/\$backFrame/@items/**3**/control/@props/label", "value":"**XXX**"}\0x04

The value is empty if no specific label was registered.

#### **Poll for the Background image enabled in screen 2 program (with TBAR at DOWN)**

{"op":"get","path":"DeviceObject/\$screen/@items/**2**/\$preset/@items/DOWN/background/source/ @props/set"}\0x04

#### The device returns:

{"path":"DeviceObject/\$screen/@items/**2**/\$preset/@items/DOWN/background/source/@props/set", "value":"**2**"}\0x04

The value is set as "NONE" if the background is empty.

# <span id="page-46-0"></span>**6.5. Changing a Background image on a screen Foreground set**

#### **Load Image Library 5 to Screen 1 Foreground Image 4**

{"op":"replace","path":"DeviceObject/\$screen/@items/**1**/\$topFrame/@items/**4**/control/ @props/librarySlot", "value":"**5**"}\0x04

The device will not return a string

# <span id="page-46-1"></span>**6.6. Reading a Background set information**

#### **Poll for the Screen 1 Background image 6**

{"op":"get","path":"DeviceObject/\$screen/@items/**1**/\$backgroundSet/@items/**6**/control/@props/ singleContent"}\0x04

#### The device returns:

```
{"path":"DeviceObject/$screen/@items/1/$backgroundSet/@items/6/control/@props/
singleContent","value":"PRESET_FRAME_2"}\0x04
```
The value is set as "NONE" if the background is empty.

# <span id="page-46-2"></span>**6.7. Freeze an Input**

#### **Freeze Input 3**

```
{"op":"replace","path":"DeviceObject/$input/@items/INPUT_3/control/@props/freeze",
"value":true}\0x04
```
# <span id="page-47-0"></span>**7. Using thumbnails**

# <span id="page-47-1"></span>**7.1. Introduction**

Thumbnails of live Inputs, still images, Outputs and Multiviewer outputs are available. These thumbnails are regularly refreshed (except still images thumbnails which are refreshed only on change).

Snapshot request rate must not be more than 1 per second.

Picture size is 256 pixels (width) by up to 256 pixels (height). Black borders are automatically added, depending on aspect ratio. Picture type is PNG.

# <span id="page-47-2"></span>**7.2. Live inputs thumbnails URL**

http://<ipadress>/api/device/snapshots/inputs/1 up to http://<ipadress>/api/device/snapshots/inputs/16

# <span id="page-47-3"></span>**7.3. Outputs thumbnails URL**

http://< ipadress>/api/device/snapshots/outputs/1 up to http://<ipadress>/api/device/snapshots/outputs/6

# <span id="page-47-4"></span>**7.4. Foreground Images thumbnails URL (per Screen)**

http://< ipadress>/api/device/snapshots/screens/{screenId}/top/1 up to http://<ipadress>/api/device/snapshots/screens/{screenId}/top/4

# <span id="page-47-5"></span>**7.5. Background Images thumbnails URL (per Screen)**

http://< ipadress>/api/device/snapshots/screens/{screenId}/back/1 up to http://<ipadress>/api/device/snapshots/screens/{screenId}/back/4

# <span id="page-47-6"></span>**7.6. Multiviewer thumbnails URL**

http://< ipadress>/api/device/snapshots/multiviewer

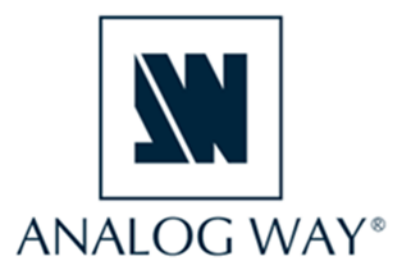

September 2023<br>Version 1.2

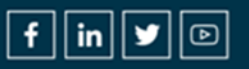